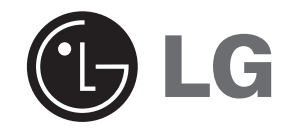

# **REPRODUCTOR DE MÚSICA DIGITAL MANUAL DEL PROPIETARIO MODEL: FM11**

## **MF-FM11S1K / FM11S2K / FM11S5KMF-FM11S1W / FM11S2W / FM11S5W**

**Antes de conecte, hacer funcionar o ajustar este producto, por favor lea este folleto de instrucciones cuidadosa y totalmente.** 

**Los diseños y especificaciones podrían modificarse sin previo aviso para su mejora.**

**Lea detenidamente el contenido de esta tarjeta de Garantia.**

 $\epsilon$ 

## **Índice**

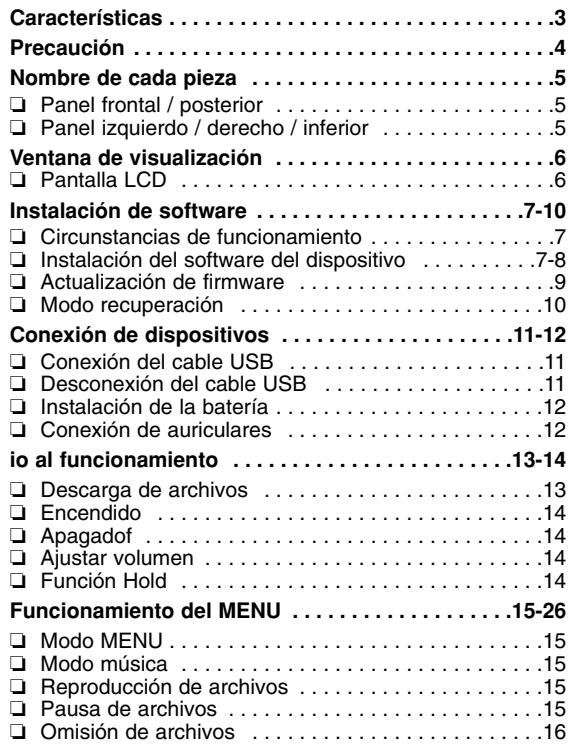

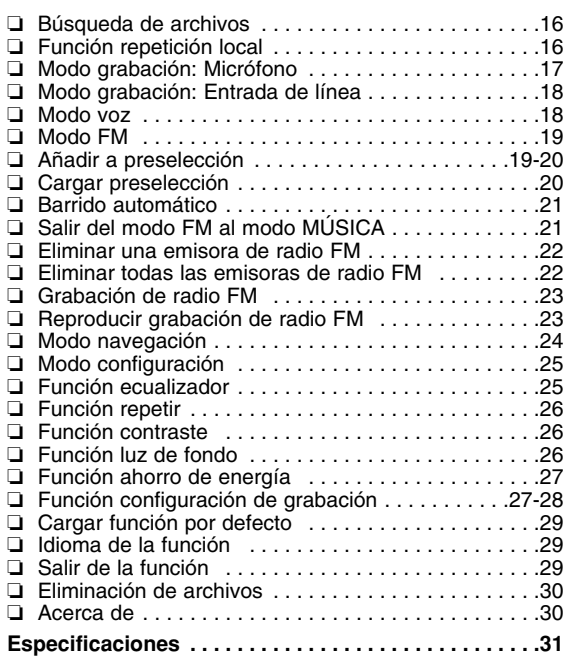

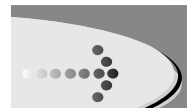

## **Características**

### **Dispositivo de almacenamiento extraíble**

Usted puede copiar y pegar archivos fácilmente al reproductor mediante Windows Explorer.

### **Soporte USB 2.0**

El USB 2.0 transmite datos a una velocidad de 480Mbps, lo que es 40 veces más rápido que el USB1.1.

### **Grabación de voz**

Podrá realizar grabaciones de voz de alta calidad.

### **Recepción de FM**

Escuchar un programa de FM se ha vuelto mucho más sencillo mediante la Búsqueda y la Frecuencia automáticas.

### **Actualización de firmwares**

Puede convertirse en la mejora continua de la función y de las distintas configuraciones de este producto.

**3**

### **Reproducción MP3, WMA**

- **MP3** es el formato de audio MPEG1 Layer3. El formato MP3 es muy conocido como un formato de audio digital de alta calidad. Los archivos MP3 pueden comprimirse hasta 12 veces el tamaño del archivo original.
- **WMA**(Código Audio de Medios Windows) representa la más alta calidad en términos de sonido y música. WMA proporciona todo tipo de los mejores sonidos de 8kHz a 48 kHz.

## **Precaución**

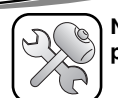

**Nunca intente desmontar o reparar el producto usted mismo.**

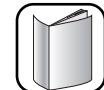

**No utilice nunca el producto con propósitos distintos a los descritos en esta guía.** 

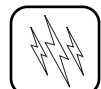

**Advierta que podría experimentar averías si utiliza el producto en lugares que sufren con frecuencia electricidad estática.** 

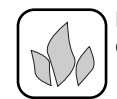

**Evite dejar el producto en lugares calurosos**

**o húmedos.**

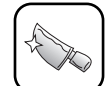

**Tenga especial atención al tocar la caja del producto, el manual del propietario y accesorios para evitar cortes.** 

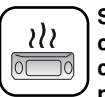

**Si el producto emitiera un olor inusual o un calor excesivo, o si advierte cualquier otra cosa que le parezca extraña, no utilice el producto y póngase en contacto con nuestro Centro de atención al cliente.** 

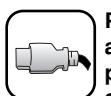

**Preste atención a la dirección del cable USBal conectar el producto al PC. El PC o el producto podrían resultar dañados si conecta el cable USB en la dirección errónea. No utilice nunca un cable USB desgastado o**

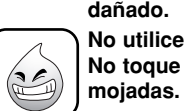

**No utilice el producto cerca del agua. No toque este producto con las manos**

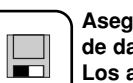

**Asegúrese de realizar copias de sus archivos de datos.** 

**Los archivos en el reproductor pueden borrarse mientras utiliza el producto. No somos responsables de ningún archivo dañado o perdido que no esté guardado en su PC. El Centro de atención al cliente no realizará copias de seguridad de su datos antes de la reparación del producto.**

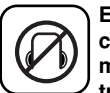

**Evite utilizar los auriculares durante la conducción de un vehículo, moto, mientras monta en bicicleta, haciendo ejercicio o trabajando en áreas peligrosas. No sólo es peligroso, además es ilegal en ciertas áreas.**

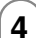

## **Nombre de cada pieza**

### **Panel frontal / posterior**

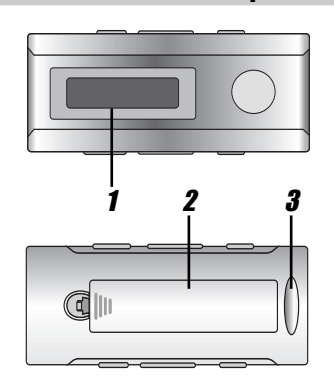

1 **LCD**

- 2 **Tapa del compartimiento de pilas**
- 3*J* Conector de cuello
- 4**Puerto USB**
- 5 **Interruptor de retenida (HOLD)**
- 6**Botón SKIP / SEARCH**  $\leftarrow$  $\rightarrow$ **(Omitir / buscar) Botón radio frecuencia de FM**  $\overrightarrow{+}$
- 7 **Botón MENU Botón repetir A-B**

**Panel izquierdo / derecho / inferior**

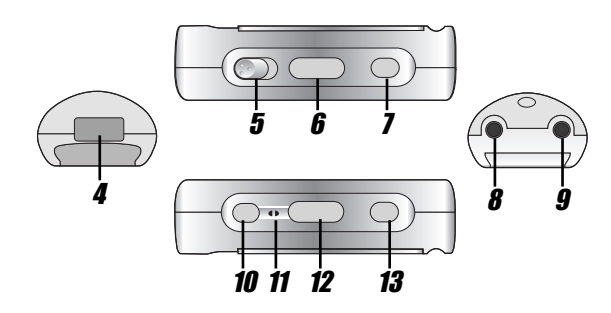

- 8 **Toma de la ENTRADA DE LÍNEA**
- 9*J* Toma de auriculares
- 10 **Botón STOP/OFF** x **button / preselección abajo Botón RETURN**
- 11 **Micrófono (MIC)**

- 12 **Botón volumen (+/-)**
- 13 **Botón PLAY / PAUSE** BX **(reproducir/pausar) / preselección arriba**

## **Ventana de visualización**

### **Pantalla LCD**

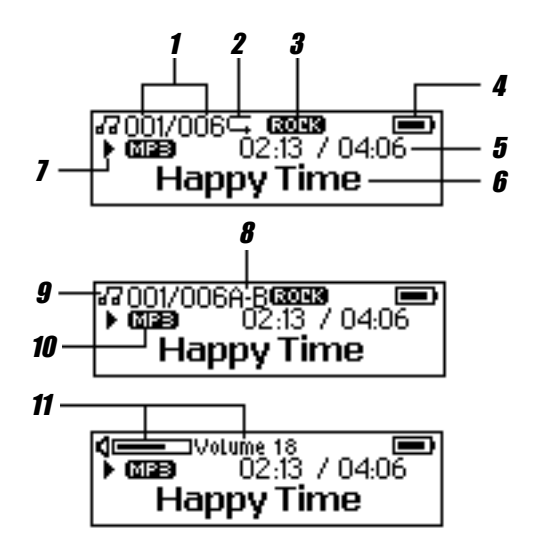

- 1**Número de pista / nº de pistas totales**
- 2**Indicador de repetición**
- 3**Indicador del ecualizador**
- 4**Indicador de batería**
- 5**Tiempo transcurrido / duración de la pista**
- 6**Información del archivo**
- 7 **Indicador PLAY / PAUSE / STOP / REC (reproducción/pausa/parada/grabación)**
- 8**Indicador de repetición A-B**
- 9**Indicador de modo música / modo voz**
- 10**Indicador del tipo de música**
- 11 **Indicador de volumen**

## **Instalación de software**

#### **Circunstancias de funcionamiento**

**Podrá actualizar el software instalado para Windows ME/2000/XP disponible, etc. desde una página de Internet de LG Electronics Inc.**

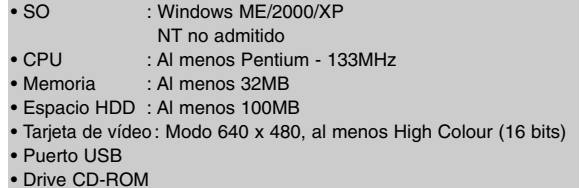

#### **Usted puede actualizar el software del MP3 Explorer para Windows ME/2000/XP etc. disponible desde una página Web de LG Electronics Inc.**

Consulte mediante el siguiente procedimiento del contacto; http://www.lge.com  $\rightarrow$  Service Site  $\rightarrow$  Asistencia Seleccione su  $PAÍS \rightarrow$  Asistencia al producto  $\rightarrow$  Driver del dispositivo

#### *Nota*

- Los sistemas operativos Windows ME, Windows 2000, y Windows XP admiten el almacenamiento USB 2.0 sin necesidadde ninguna configuración adicional. Puede emplear Windows Explorer para utilizar el producto como dispositivo de almacenamiento portátil sin necesidad de instalar información adicional.
- La instalación del driver del dispositivo es necesaria para el sistema operativo Windows 98SE.

#### **Instalación del software del dispositivo**

- 1 **ENTER el CD del software en la unidad D: \ (unidad de CD ROM). Se ejecutará automáticamente.**
- 2 **Haga clic sobre el botón "Installation Driver" en la ventana de instalación.**

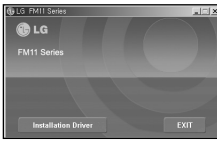

3 **Haga clic en el botón "Next " en la ventana de la instalación.**

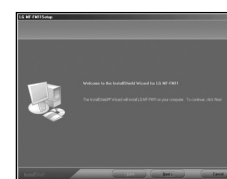

4 **Lea todo acerca de la licencia de uso y seleccione "Sí"** 

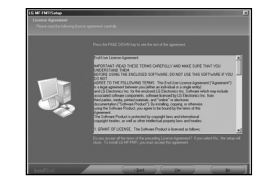

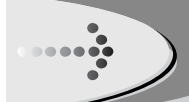

## **Instalación de software (continuado)**

5 **Seleccione la carpeta de instalación y haga clic en el botón "NEXT".** 

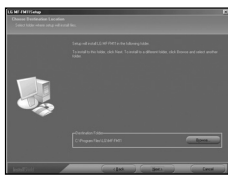

6 **Establezca la ruta de la carpeta del programa y después haga clic sobre el botón "Next" (siguiente).**

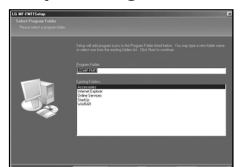

7 **La instalación está en proceso.** 

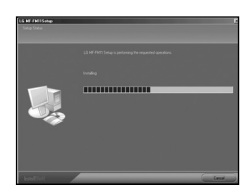

8 **Haga clic en el botón "Finish" cuando se muestre la pantalla de instalación finalizada.** 

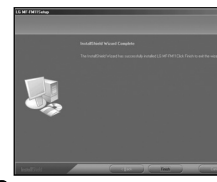

9 **Ahora deberá reiniciar su ordenador para finalizar la instalación.**

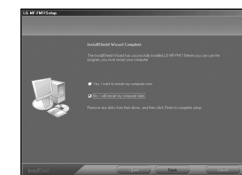

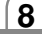

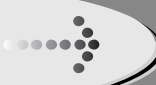

## **Instalación de software (continuado)**

### **Actualización de firmware**

**Usted puede actualizar el FIRMWARE para añadir, modificar o mejorar las funciones del reproductor, donde el firmware significa su sistema operativo.** 

- 1 **Visite la página Web de la compañía (www.lge.com) para comprobar si existe una versión actualizada disponible para su reproductor.**
- 2 **Conecte un extremo al puerto USB en la parte post erior de su PC y después enchufe el otro extremo en el conector de USB de su reproductor.**
- 3 **Seleccione Programa -> LG -> FM11 -> Actualizar firmware en el menú "Start" (Inicio) para iniciar el proceso de actualización del firmware.**

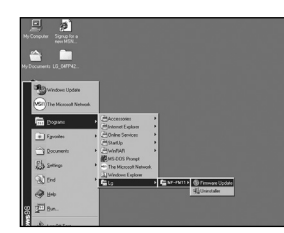

4 **El equipo comenzará a buscar el reproductor MP3. Por favor, espere la aparición de la ventana Descarga de firmware.** 

#### 5 **Haga clic sobre el botón "Start" para iniciar el proceso.**

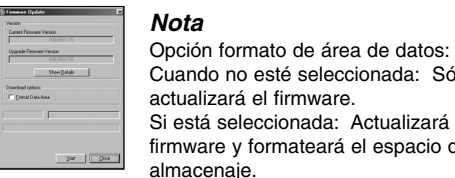

Cuando no esté seleccionada: Sólo actualizará el firmware.Si está seleccionada: Actualizará elfirmware y formateará el espacio de almacenaje.

6 **El firmware será transferido al reproductor. Por favor, espere hasta que termine.**

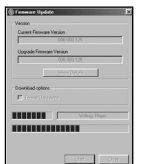

#### 7 **Haga clic sobre el botón "Close" para salir.**

#### *Nota*

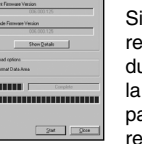

Si la utilidad no puede encontrar el reproductor MP3 incluso tras buscar durante varios minutos, por favor cancele la búsqueda, y vuelva a completar los pasos desde el 1 y asegúrese que el reproductor MP3 no se encuentra en modo recuperación.

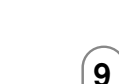

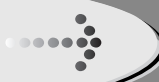

## **Instalación de software (continuado)**

### **Modo recuperación**

- 1 **Extraiga las pilas de su compartimiento.**
- 2 **Mantenga presionado el botón Play (reproducción). No deje de presionarlo hasta el paso 4.**
- 3 **Enchufe el reproductor MP3 en el puerto USB de su ordenador.**
- 4 **Manténgalo presionado durante 5 segundos y suelte el botón Play (reproducción).**
- 5 **Deje el reproductor MP3 en el puerto USB durante el siguiente paso.**
- 6 **Seleccione Programa -> LG -> FM11 -> Actualizar firmware en el menú "Start" (Inicio) para iniciar el proceso de actualización del firmware.**

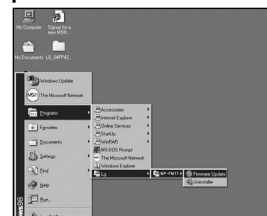

7 **El equipo comenzará a buscar el reproductor MP3. Por favor, espere la aparición de la ventana Descarga de firmware.** 

8 **Haga clic sobre el botón "Start" para iniciar el proceso.**

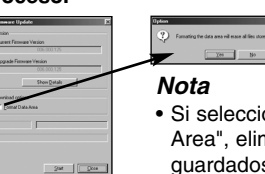

- Si selecciona la opción "Format Data Area", eliminará todos los datos guardados en la memoria flash.
- 9 **El firmware será transferido al reproductor. Por favor, espere hasta que termine.**

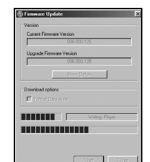

10 **Haga clic sobre el botón "Close" para salir.**

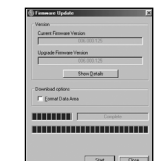

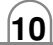

## **Conexión de dispositivos**

### **Conexión del cable USB**

1 **Conecte un extremo al puerto USB en la parte posterior de su PC y después enchufe el otro extremo en el conector de USB de su reproductor.** 

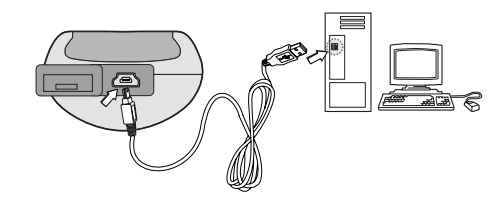

2 **El icono se muestra en la bandeja del PC si está conectado correctamente.** 

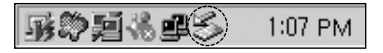

3 **La siguiente pantalla se mostrará en la LCD del producto.** 

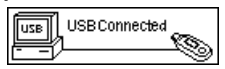

### **Desconexión del cable USB**

**Espere hasta obtener un mensaje que le permita desenchufar con seguridad el dispositivo antes de desconectar el cable USB.** 

1 **El icono de retirada segura se encuentra en la bandeja del sistema, junto al reloj.** 

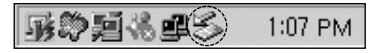

- 2 **Haga clic en el icono para expulsar el reproductor del ordenador y seleccione el mensaje 'Retirada segura'.**
- 3 **Observará un mensaje indicando ahora que es seguro desconectar el reproductor.**
- 4 **Ahora puede desenchufar el cable USB del reproductor.**

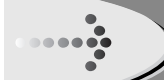

## **Conexión de dispositivos (continuado)**

### **Instalación de la batería**

### 1 **Abra la tapa del compartimiento de pilas.**  2 **Introduzca las pilas.**

Asegúrese de hacer coincidir los símbolos +  $y -$  de las pilas con las marcas en el interior del compartimiento de pilas.

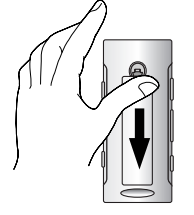

### *Nota*

- El uso incorrecto de las pilas puede provocar fugas y corrosión de las pilas.
- Si experimentara una fuga en las pilas, limpie el líquido de pilas del compartimiento y después introduzca nuevas pilas. .

### **Conexión de auriculares**

**Conecte los auriculares al conector de auriculares del reproductor.**

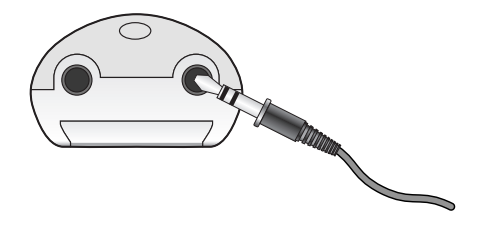

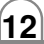

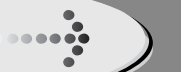

## **Previo al funcionamiento**

### **Descarga de archivos**

- 1 **Conecte un extremo al puerto USB en la parte posterior de su PC y después enchufe el otro extremo al conectador de USB en su reproductor.**
- 2 **Abra Windows Explorer en su PC.**  El disco extraíble se muestra en Windows Explorer.
- 3 **Seleccione el archivo que desea guardar, después arrástrelo y déjelo en el disco extraíble. Los archivos guardados se reproducirán en el orden de nombre de archivo tal como aparecen. Para cambiar el orden, cambie el nombre del archivo.**

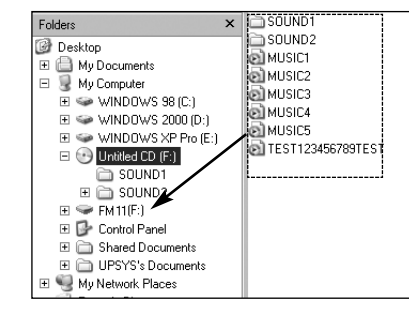

#### *Note*

- No retire el cable USB durante la carga o descarga de archivos.
- La visualización de tiempo que aparece en la parte de pantalla al reproducir un archivo VBR puede variar, y puede existir una cierta diferencia con el tiempo real (el tiempo de progreso y el VBR se visualizan al mismo tiempo al reproducir el archivo).

## **Previo al funcionamiento (continuado)**

### **Encendido**

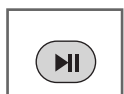

**Presione el botón** BX **para encender el producto.** 

### **Apagado**

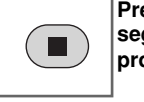

**Presione el botón**  x **durante más de 2 segundos en modo pausa para apagar el producto.**

### **Ajustar volumen**

**Podrá ajustar el volumen presionando los botones de volumen +/-.**

 $+$ 

• El nivel de volumen puede ajustarse en 31 niveles. (Mín., 1~29, Máx.)

• El volumen cambiará 1 nivel al presionar brevemente el botón, y cambiará rápidamente al mantener presionado el botón.

### **Función Hold**

**Esta función bloqueará la unidad principal para evitar su funcionamiento al presionar accidentalmente uno de sus botones.** 

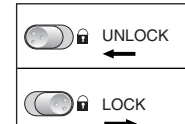

• La unidad se apagará automáticamente tras la aparición del mensaje "Holding …." en pantalla durante cerca de un segundo si encienda la unidad en posición de retenida.

• La palabra "Holding …." aparecerá en pantalla durante 2 segundos y desaparecerá al presionar el botón de funcionamiento.

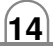

## **Funcionamiento del MENU**

### **Modo MENU**

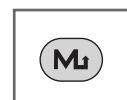

 $\frac{1}{2}$ 

1 **Presione el botón MENU( ) durante más de 2 segundos para entrar en el menú.**

**2** Presione el botón **i<< → >** para **seleccionar el menú que desee.** (RE  $\blacktriangleright$ 

**Menu** Settings **DZWAQNO**,

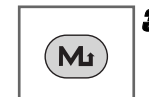

3 **Presione el botón MENU(M).** Así aparecerá el menú seleccionado.

### *Nota*

**•** Para cancelar el cambio de modo y volver al modo anterior, presione el botón .

• Si no presiona ningún botón del menú en 5 segundos, volverá a la pantalla principal.

### **Modo música**

**Un modo para escuchar archivos de música almacenados en la memoria MUSIC.** 

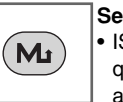

**Seleccione "Música" en el menú.** • ISi no existe ningún archivo de música del que salir, el mensaje "Ningún archivo" aparecerá en pantalla.

### **Reproducción de archivos**

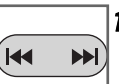

1 Presione el botón **I<< → P**i para **seleccionar el archivo que desee.**

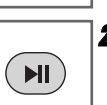

**2** Presione el botón ▶Ⅱ para reproducir un **archivo.**

### **Pausa de archivos**

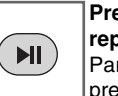

**Presione el botón** BX **durante la reproducción del archivo.**  Para reanudar la reproducción, vuelva a presionar este botón.

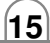

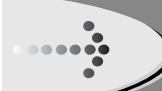

### **Omisión de archivos**

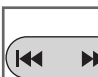

**Para omitir el siguiente archivo** 

Presione brevemente el botón ▶▶I en la unidad principal para seleccionar el siguiente archivo.

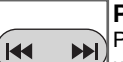

### **Para omitir el archivo anterior**

Presione brevemente el botón **I<<** en la unidad principal en 5 segundos del tiempo de reproducción.

**Para volver al comienzo del archivo actual**Presione brevemente el botón  $\blacktriangleleft$  en la  $\blacktriangleright$  unidad principal tras 5 segundos del tiempo de reproducción.

### **Búsqueda de archivos**

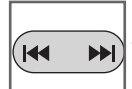

Presione el botón  $\blacktriangleright\blacktriangleright\blacktriangleright\blacktriangleright\blacktriangleright\blacktriangleleft$  durante más de 2 segundos durante la reproducción del archivo.

#### *Note*

ÉH

• Al reproducir los archivos de tasa baja de bits (por debajo de 64kbps), las operaciones pueden ser tardías o el sonido puede ser mudo.

### **Función repetición local**

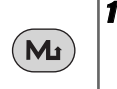

1 **Reproducción de archivo, presione brevemente el botón MENU(M) una vez.**  "**A**" aparecerá en la LCD..

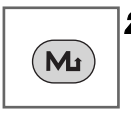

2 **Para seleccionar el punto final de la repetición que desee durante la reproducción del archivo, presione de nuevo el botón.** "**A-B**" aparecerá en la LCD.

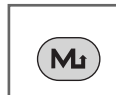

3 **Para cancelar la función de repetición, presione el botón MENU(M).**  "**A-B**" desaparecerá de la LCD.

### *Nota*

- La función Repetición local no está disponible en el modo SINTONIZADOR DE FM.
- Tras marcar un punto de inicio, presione de nuevo el botón MENU (M) en 3 segundos, después marque un punto final.
- La repetición de la sección A-B estará disponible en la misma canción.

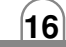

### **Modo grabación: Micrófono**

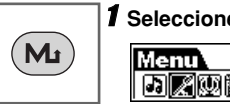

1 **Seleccione "Grabar" en el menú.** 

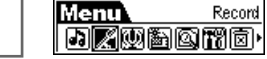

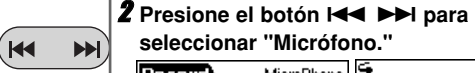

**seleccionar "Micrófono."**

 $\begin{array}{|c|c|c|c|}\n \hline \text{MicroPhone} & \text{G} & 00.02:13 & 06:21:53 \\
 \hline \text{MicroPhone} & \text{G} & 00.02:13 & 06:21:53 \\
 \hline \text{MS} & \text{MOS} & \text{MOS} & 12 \\
\hline \end{array}$ |Record Feul NOICE/VOOLWAY

3 **Inicie la grabación de voz en el micrófono (MIC) de la unidad principal.**

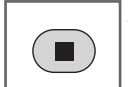

4 **Si desea cesar la grabación, presione el b**otón ■.

### *Nota*

**17**

• Los archivos grabados se almacenan en la carpeta actual.

MP3 : MP3\_ENC / M001.MP3 o M002.MP3... WAV : VOICE / V001.WAV o V002.WAV...

- Si el mensaje "MEMORIA LLENA" aparece en la pantalla LCD, elimine el archivo para crear espacio.
- Configure la tasa de bits del archivo de audio antes de la grabación.

(Configuraciones de grabación > Mic. > Tasa)

• Si desea pausar la grabación, presione el botón **>II**.

### **Modo grabación: Entrada de línea**

1 **Conecte una salida de audio externa al puerto de entrada de línea del producto.** 

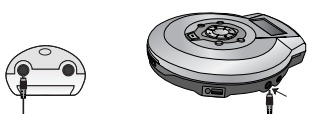

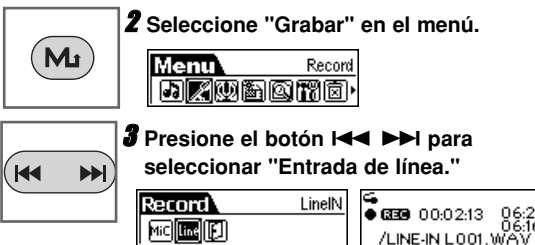

#### 4 **Inicie la salida de audio externa.**

5 **Inicie la grabación a un nuevo archivo en la carpeta actual.**

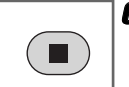

6 **Si desea cesar la grabación, presione el botón** x**.**La grabación de voz ha finalizado.

### **Modo voz**

**Un modo para escuchar archivos de voz almacenados en la memoria VOICE.**

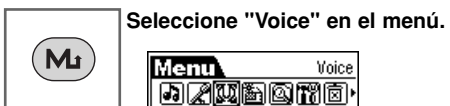

- Los archivos grabados se almacenan en la carpeta VOICE con el siguiente formato: V001.WAV o V002.WAV...
- Ésta operación es similar a la reproducción de música.

#### *Nota*

**18**

• Los archivos grabados se almacenan en la carpeta actual.

MP3 : MP3\_ENC / M001.MP3 o M002.MP3... WAV : LINE-IN / L001.WAV o L002.WAV...

• Configure la tasa de bits del archivo de audio antes de la grabación.

(Configuraciones de grabación > Entrada de línea > Tasa)

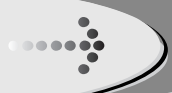

### **Modo FM**

**El reproductor MP3 le permite escuchar la radio FM con el sintonizador digital FM incorporado.** 

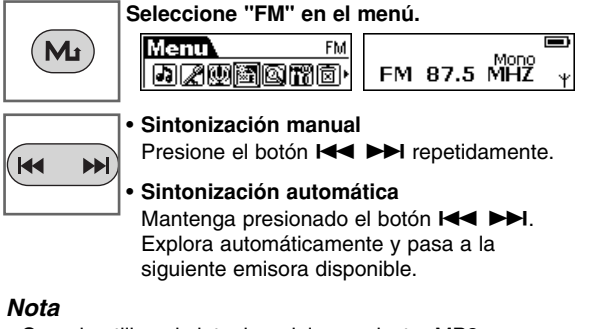

- Cuando utilice el sintonizar del reproductor MP3 por primera vez, éste comenzará automáticamente a buscar todas las emisoras de radio FM disponibles y guárdelas en la lista de preselección. Por favor, espere hasta que la palabra "Búsqueda" desaparezca de la pantalla.
- La recepción del sintonizador de FM puede variar en diferentes áreas.
- Si se encuentra en un área de baja sensibilidad, la recepción de radio puede no ser buena.

### **Añadir a preselección**

**El sintonizador del reproductor MP3 permite al usuario guardar una emisora de radio FM como preselección. Tras haber sintonizado la emisora de radio FM.** 

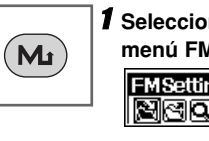

1 **Seleccione "Añadir a preselección" en el menú FM.**

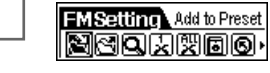

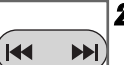

**2** Presione el botón **I<< → >** para **seleccionar una emisora de radio FM en**

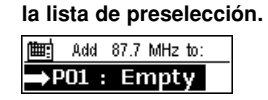

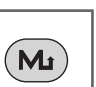

**19**

**3** Presione el botón MENU(M) / ▶II para **guardar.**

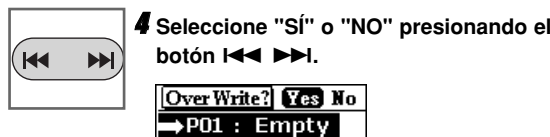

- Sí : Para guardar la preselección.
- No : Para evitar guardarla.

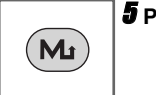

 $\frac{1}{2}$ 

5 **Presione el botón MENU(M).**

**Cargar preselección**

**Seleccionar una emisora de radio FM de la listapara escuchar.**

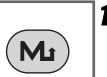

1 **Seleccione "Cargar preselección" en el menú FM.**

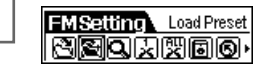

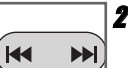

**2** Presione el botón **I<< → >** para **seleccionar una emisora de radio FM en**

**la lista de preselección.** $\rightarrow$ P01 : 87.7 MHz P02 : Empty

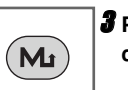

3 **Presione el botón MENU(M) para cargarla.**

#### *Nota*

**Búsqueda de preselección**

Si presiona el botón ▶**II, ■** brevemente mientras escucha la radio FM, la unidad buscará la preselección guardada.

**EII :** Pasar a la siguiente preselección.

■ : Pasar a la preselección anterior.

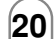

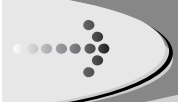

**21**

### **Barrido automático**

**Para volver a barrer todas las emisoras de radioFM, guárdelas automáticamente en la lista de preselección.** 

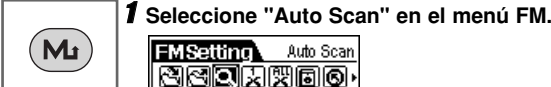

FMSetting Auto Scan **BBDZABO** 

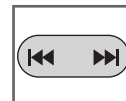

2 **El sintonizador del reproductor MP3 comenzará a buscar y guardará automáticamente las emisoras de FM.**

#### *Nota*

• Si escucha la radio FM, inserte los auriculares en la toma correspondiente.

Los auriculares representan el papel de antena.

• Si presiona el botón **>II** durante la recepción de radio FM silenciará el sonido.

### **Salir del modo FM al modo MÚSICA**

**Presione el botón MENU( ) durante un momento y suéltelo después. El reproductor MP3 saldrá del modo FM y volverá al modo MUSIC.**

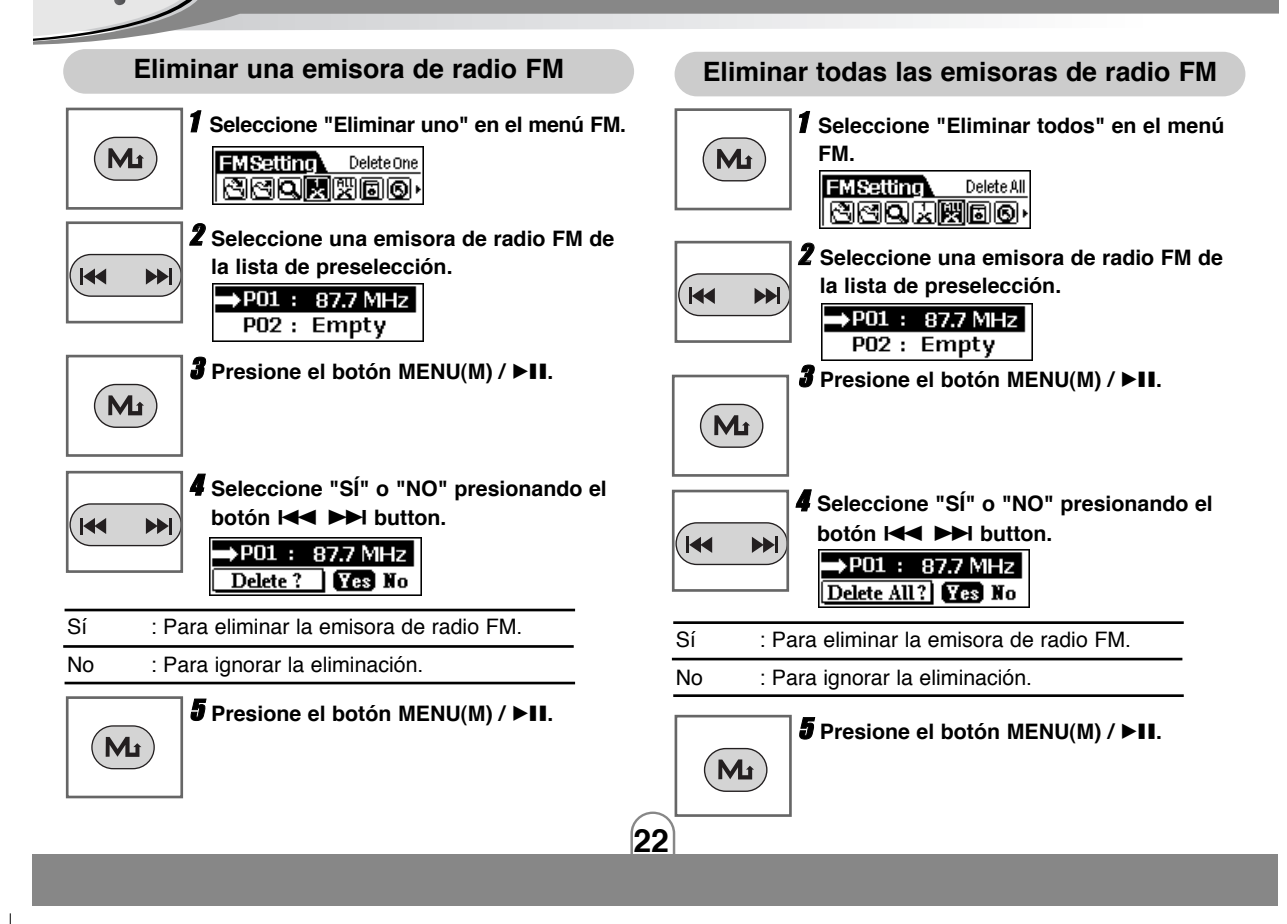

### **Grabación de radio FM**

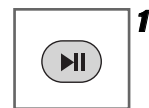

1 **Al escuchar la radio en FM, mantenga presionado el botón ▶II durante un tiempo y suéltelo.** 

G<br>1531 00:02:13 06:21:53 ∲<br>26:16:12 /∨00CE/∨001.wAV

2 **El reproductor MP3 comenzará a grabar la radio FM.**

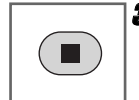

**3** Presione el botón ■ or MENU(M) para **cesar la grabación y continuar escuchando la radio en FM.**

#### *Nota*

• En áreas con mala señal, ciertos canales pueden no guardarse.

- Puede guardarse un máximo de 20 canales.
- Los archivos grabados se almacenan en la carpeta actual.

MP3 : MP3\_ENC / M001.MP3 o M002.MP3...

WAV : FM / F001.WAV o F002.WAV...

- Si el mensaje "MEMORIA LLENA" aparece en la pantalla LCD, elimine el archivo para crear espacio.
- Configure la tasa de bits del archivo de audio antes de la grabación. (Record Settings > FM> Rate)
- Si desea pausar la grabación, presione el botón **>II**.

### **Reproducir grabación de radio FM**

**Un modo para escuchar archivos grabados de la FM almacenados en la memoria FM.**

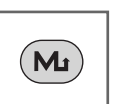

1 **Seleccione "Navigation" en el menú.** 

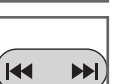

**2** Utilice el botón l< ► ▶ para seleccionar **la carpeta o archivo que desee.**

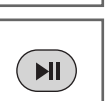

**3** Presione el botón ▶II para activar la **reproducción.**

• Los archivos grabados se almacenan en la carpeta actual.

MP3 : MP3\_ENC / M001.MP3 o M002.MP3... WAV : FM / F001.WAV o F002.WAV...

• Ésta operación es similar a la reproducción de música.

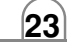

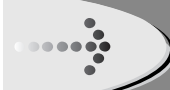

### **Modo navegación**

**Puede buscar archivos de música mientras escucha otros archivos.**

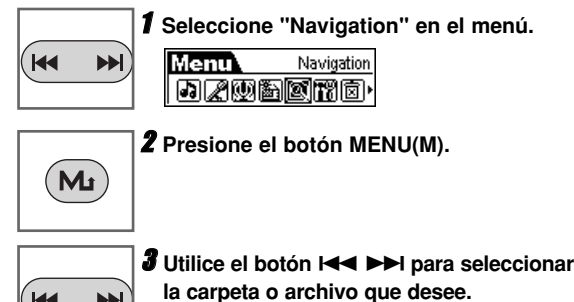

 $\begin{tabular}{|c|c|} \hline $\circ$ & $\bullet$ & $\bullet$ & $\bullet$ \\ \hline $\bullet$ & $\bullet$ & $\bullet$ & $\bullet$ \\ \hline $\bullet$ & $\bullet$ & $\bullet$ & $\bullet$ \\ \hline $\bullet$ & $\bullet$ & $\bullet$ & $\bullet$ \\ \hline $\bullet$ & $\bullet$ & $\bullet$ & $\bullet$ \\ \hline $\bullet$ & $\bullet$ & $\bullet$ & $\bullet$ \\ \hline $\bullet$ & $\bullet$ & $\bullet$ & $\bullet$ \\ \hline $\bullet$ & $\bullet$ & $\bullet$ & $\bullet$ \\ \hline $\bullet$ & $\bullet$ & $\bullet$ & $\bullet$ \\ \hline $\bullet$ & $\bullet$ & $\bullet$ & $\bullet$ & $\bullet$ \\ \hline $\bullet$ & $\bullet$ & $\bullet$$ 

#### *Note*

**24**

- Cuando seleccione una carpeta en modo navegación, presione el botón MENU y verá aparecer una ventana de menú secundario en pantalla.
	- Play : Para reproducir la música en el interior de la carpeta.

Enter : Para entrar en la carpeta.

Cancel : Para cancelar.

• Cuando seleccione un archivo en modo navegación, presione el botón MENU y verá aparecer una ventana de menú secundario en pantalla.

Play : Para reproducir este archivo.

Delete: Para eliminarlo.

Cancel : Para cancelar.

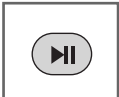

 $H = H$ 

**4** Presione el botón ▶II para activar la **reproducción.**

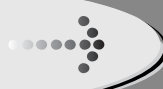

### **Modo configuración**

**Podrá cambiar la configuración del dispositivo.** 

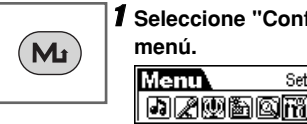

1 **Seleccione "Configuraciones" en el**

Settings **DZWAONO** 

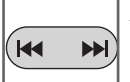

**2** Utilice el botón l< ► ▶ para **seleccionar el modo de configuración deseado.**

 $(M_I)$ 

3 **Presione el botón MENU(M) para seleccionar esa configuración. Al finalizar la configuración, mantenga presionado el botón MENU durante un momento y suéltelo para salir del menú.** 

### **Función ecualizador**

**Podrá escoger entre 6 modos fijos de repetición.** 

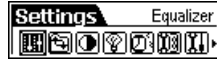

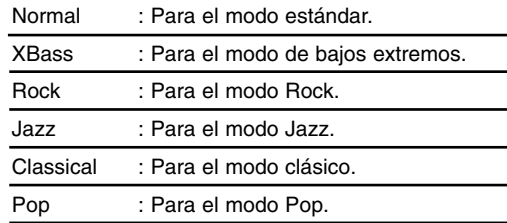

#### *Notas*

- Si no presiona ningún botón del menú en 7 segundos, volverá a la pantalla anterior.
- La función Ecualizador no está disponible en modo SINTONIZADOR FM.

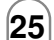

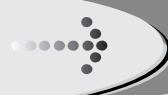

### **Función repetir**

**Podrá escoger entre 5 modos fijos de repetición.** 

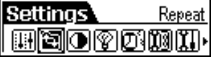

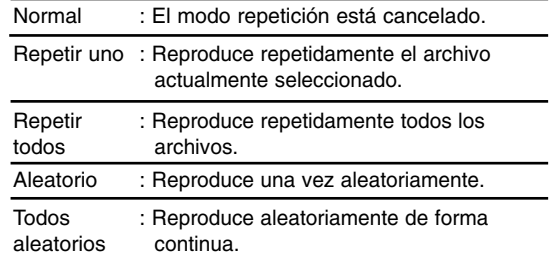

#### *Nota*

• La función REPETIR no está disponible en modo SINTONIZADOR FM.

### **Función contraste**

**Esta función puede ajustar la iluminación u oscuridad de la LCD.**

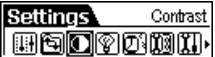

**Ajuste el nivel de contraste de la LCD. (entre -5 y 5)**

### **Función luz de fondo**

**Siempre que presione cualquier botón, la LCD se iluminará. Esta función puede configurar el tiempo de brillo visualizado en la LCD.** 

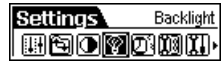

**Ajuste el nivel de luz de fondo de la LCD. (Apagado, 3 sg., 5 sg., 10 sg., 15 sg., Siempre encendido)**

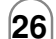

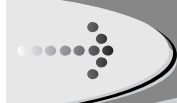

### **Función ahorro de energía**

**Utilice la función ahorro de energía para apagar automáticamente el reproductor MP3 tras un período predeterminado de inactividad.** 

#### Settings PowerSavings **BSOTOMI**

**Ajuste el tiempo de apagado.** 

**(Apagado, 1 min., 2 min., 3 min., 5 min., 10 min., 15 min.)**

#### *Nota*

• Seleccionar "Off" nunca apagará automáticamente el reproductor MP3.

## **Función configuración de grabación**

**Una función para ajustar la tasa de bits de grabación.** 

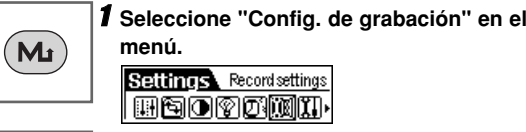

**2** Presione el botón l< ► ▶ para selec**cionar "Mic.", "FM" o "Entrada de línea".**  $\overline{ }$ ed Coffinger Mis F

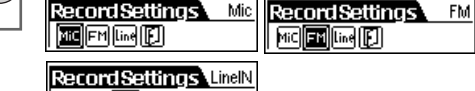

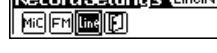

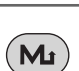

**K** 

 $(M_{\rm L})$ 

 $H = H$ 

3 **Presione el botón MENU(M) para acceder al menú secundario.**

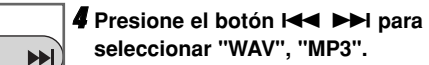

**seleccionar "WAV", "MP3".**

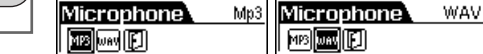

5 **Presione el botón MENU(M) para acceder al menú secundario.**

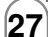

 $\frac{1}{2}$ 

## **Funcionamiento del MENU (continuado)**

- Mic : Modo grabación para el micrófono.
- FM : Modo grabación de grabación FM.
- Entrada de línea : Modo grabación de grabación de entrada de línea.
- Formato: Podrá seleccionar el formato de grabación.

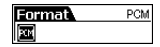

• Tasa: Podrá seleccionar una de las siguientes tasas de bits.

#### $\blacksquare$  Mic

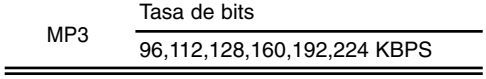

WAVTasa de bits8,11,16,22,32 KHZ

#### x **FM**

MP3/Mono 96,112,128,160,192,224 KBPS MP3/Tasa de bits

 Estéreo96,112,128,160,192,224,256,320 KBPS

WAVTasa de bits

8,11,16,22,32 KHZ

### x **Entrada de línea**

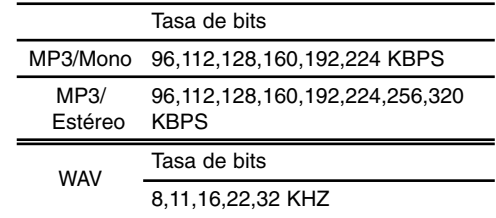

#### *Nota*

- Una tasa de bits más elevada incrementa la calidad pero reduce el tiempo de reproducción.
- Las opciones del formato de grabación en "Formato" sólo son un poco diferente. El usuario necesitará cambiar ésta configuración.
- Recording hours for bit rate Mic, FM,Line-in(MP3) : (based on 128 KBPS) 128MB / 256MB / 512MB : About 2 / 4.5 / 8.5 hours Mic, FM,Line-in(WAV) : (based on 32 KHZ) 128MB / 256MB / 512MB : About 1 / 2 / 4 hours

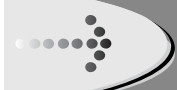

### **Cargar función por defecto**

**Restablecer todas las configuraciones por defecto de fábrica.** 

**Settings** Default **HSOYOMM** 

### **Idioma de la función**

**Fijar un idioma de visualización. (EN/PO/SP/SC/TC/GE/FR)**

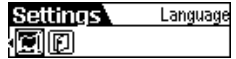

### **Salir de la función**

**Volver al menú anterior.**  Exit

## **MENU Operation (Continued)**

### **Eliminación de archivos**

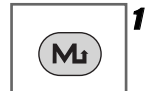

 $\frac{1}{2}$ 

1 **Cesar la reproducción o grabación antes de intentar eliminar archivos. Seleccione"Eliminar" en el menú.**

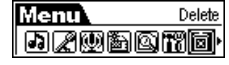

**2** Presione el botón l< ► ▶ para selec**cionar "Eliminar todos" o "Eliminar uno".**

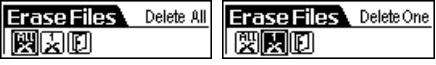

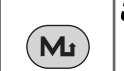

3 **Presione el botón MENU(M) para acceder al menú secundario.**

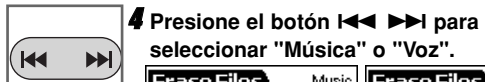

**seleccionar "Música" o "Voz".** Erase Files Music **Erase Files** Foud Fann

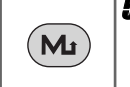

**FOR** NO

5 **Presione el botón MENU(M) para acceder al menú secundario. Delete All** No

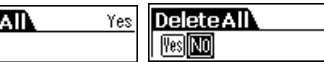

### **Acerca de**

**Podrá encontrar más información acerca de laversión del firmware, tamaño de la memoria instalada y espacio libre en memoria.** 

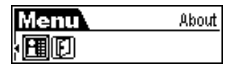

#### *Nota*

• Cuando "Eliminar todos" esté seleccionado en el menú.

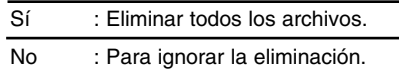

• Cuando "Eliminar uno" esté seleccionado en el menú.

Sí: Eliminar el archivo seleccionado actualmente.

No: Para ignorar la eliminación.

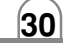

Voice

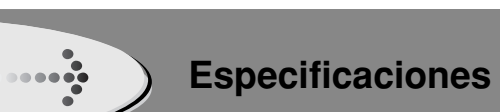

#### **SECCIÓN DEL REPRODUCTOR MP3**

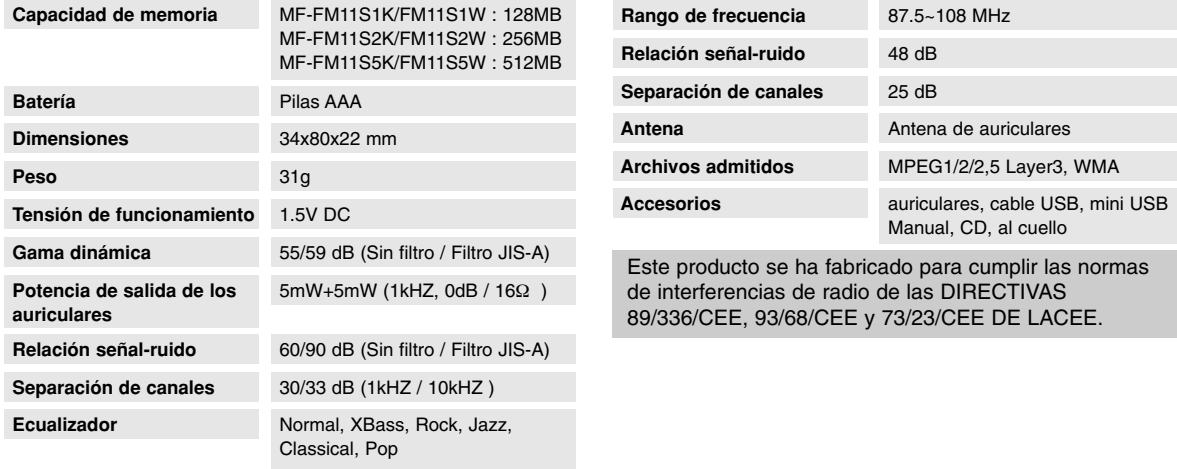

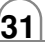

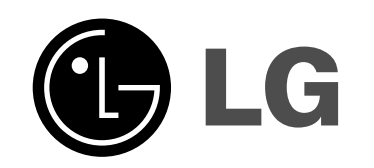

P/NO:3834RL0014L